## **Licht en tekst** – video les

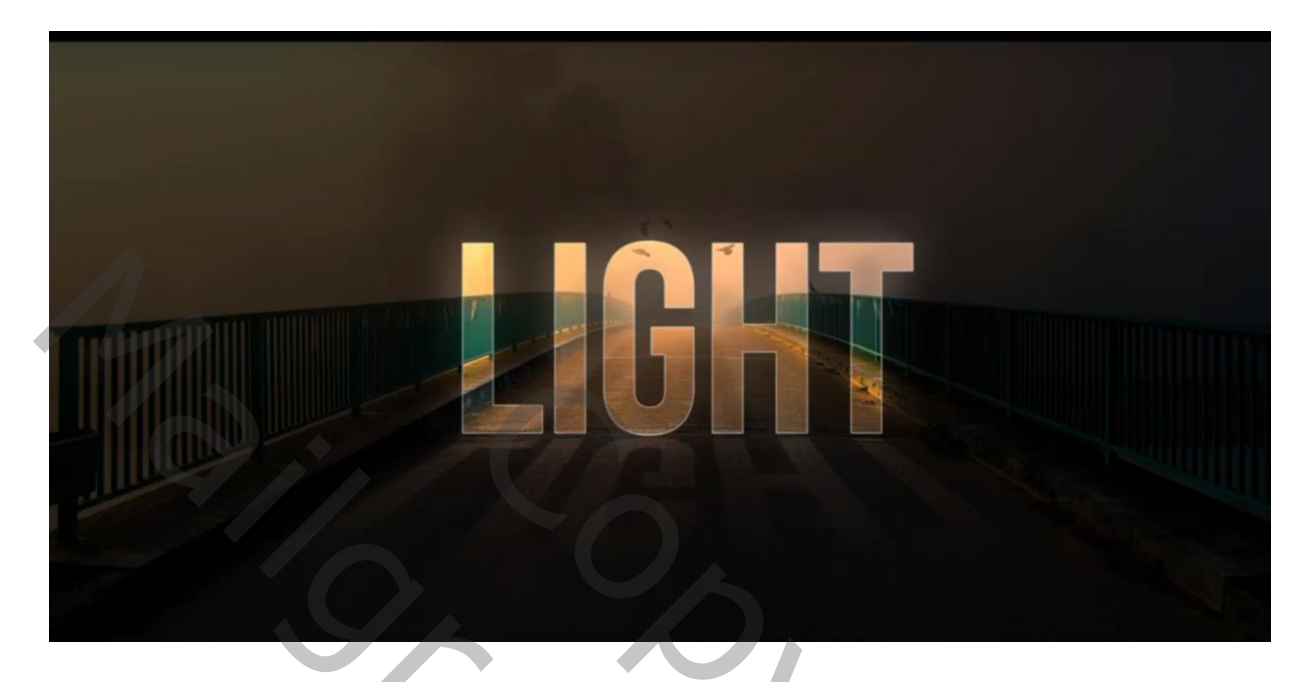

## Open de achtergrond laag; dupliceer de laag  $(Ctrl + J)$

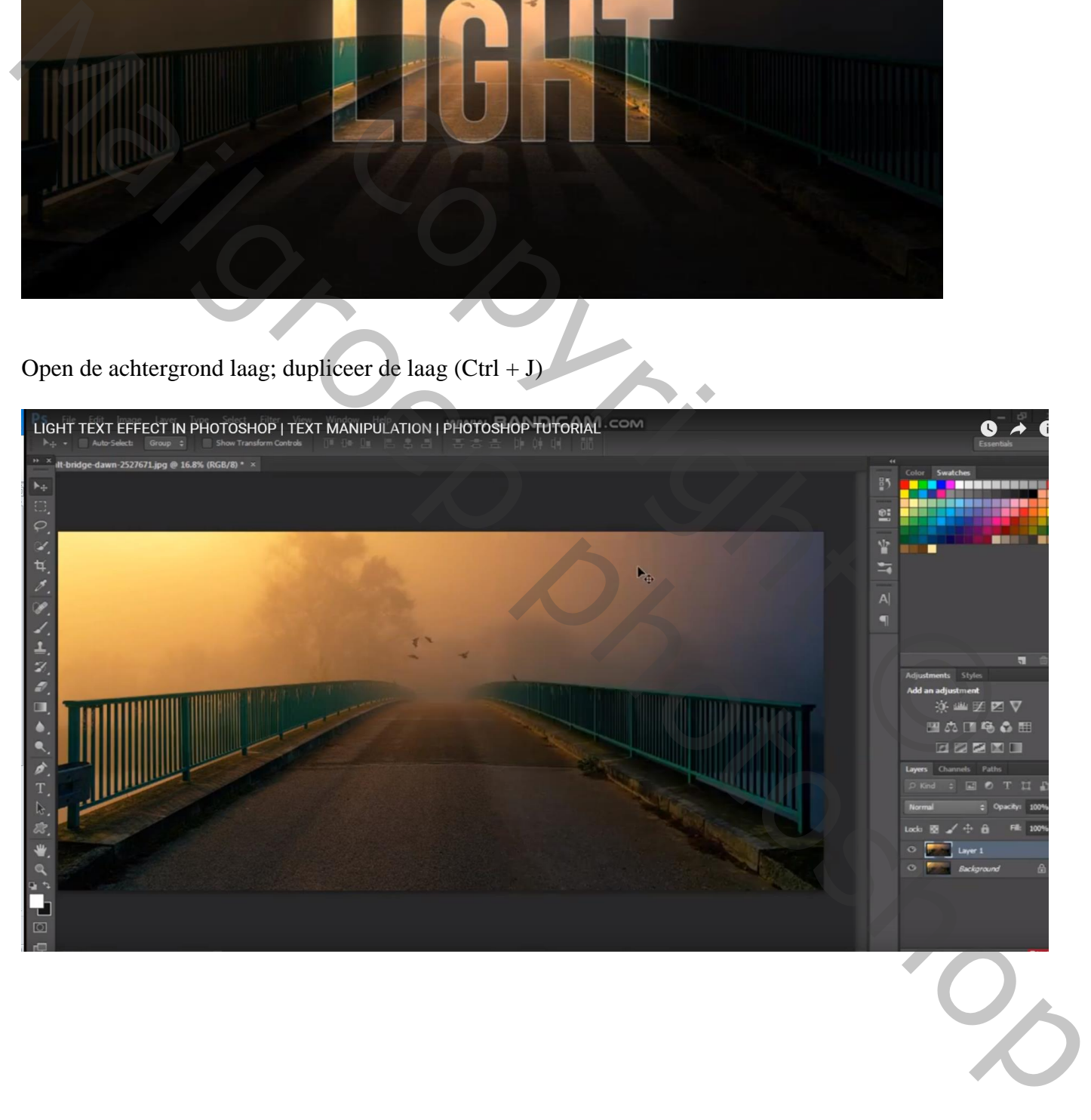

Zet die kopie "laag1" even op onzichtbaar;

Activeer de achtergrond laag; daarboven typ je de gewenste tekst midden het document Gebruikt lettertype is hier Bebas Neue; witte kleur; pas de grootte aan

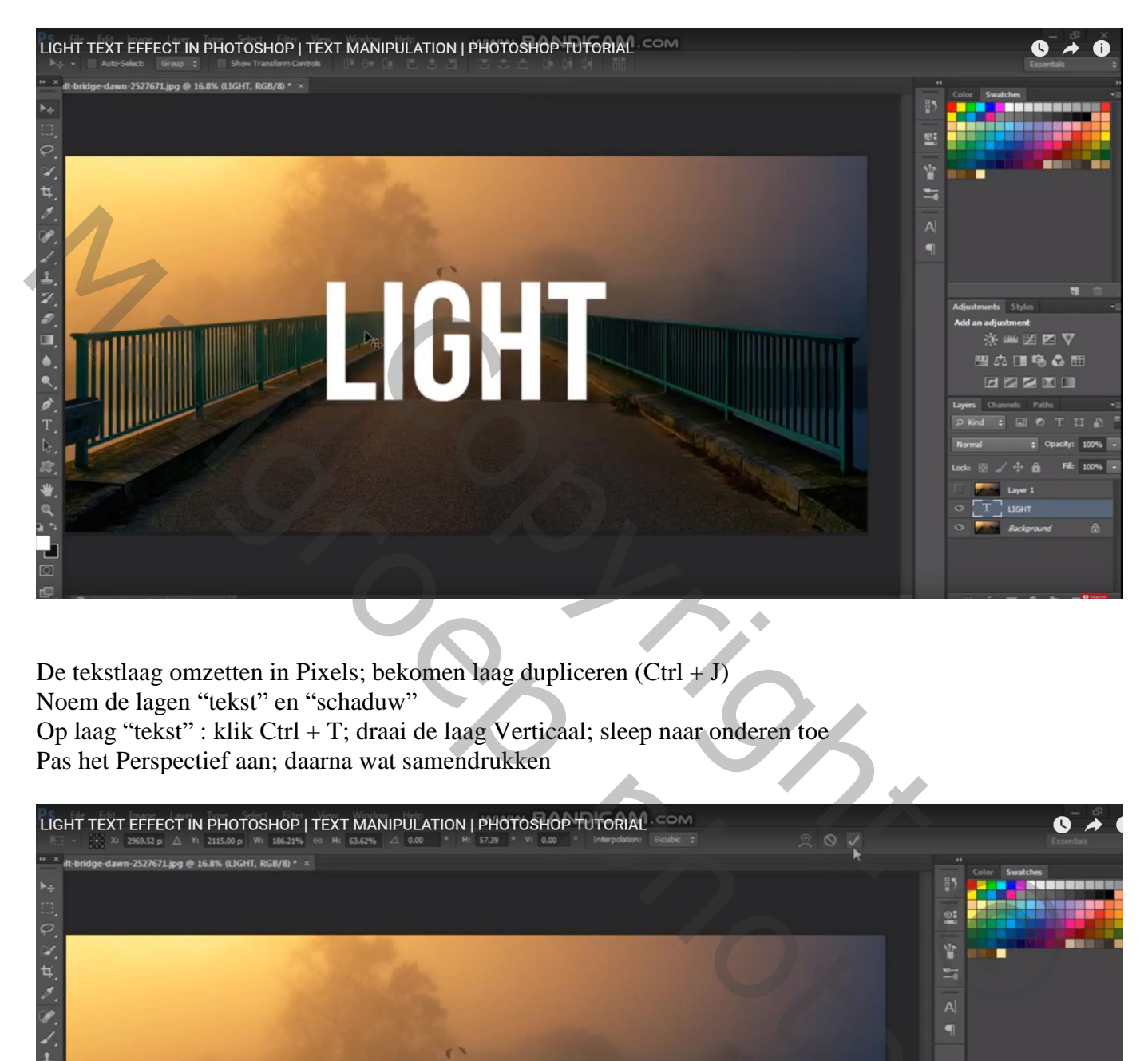

De tekstlaag omzetten in Pixels; bekomen laag dupliceren  $(Ctrl + J)$ Noem de lagen "tekst" en "schaduw" Op laag "tekst" : klik Ctrl + T; draai de laag Verticaal; sleep naar onderen toe Pas het Perspectief aan; daarna wat samendrukken

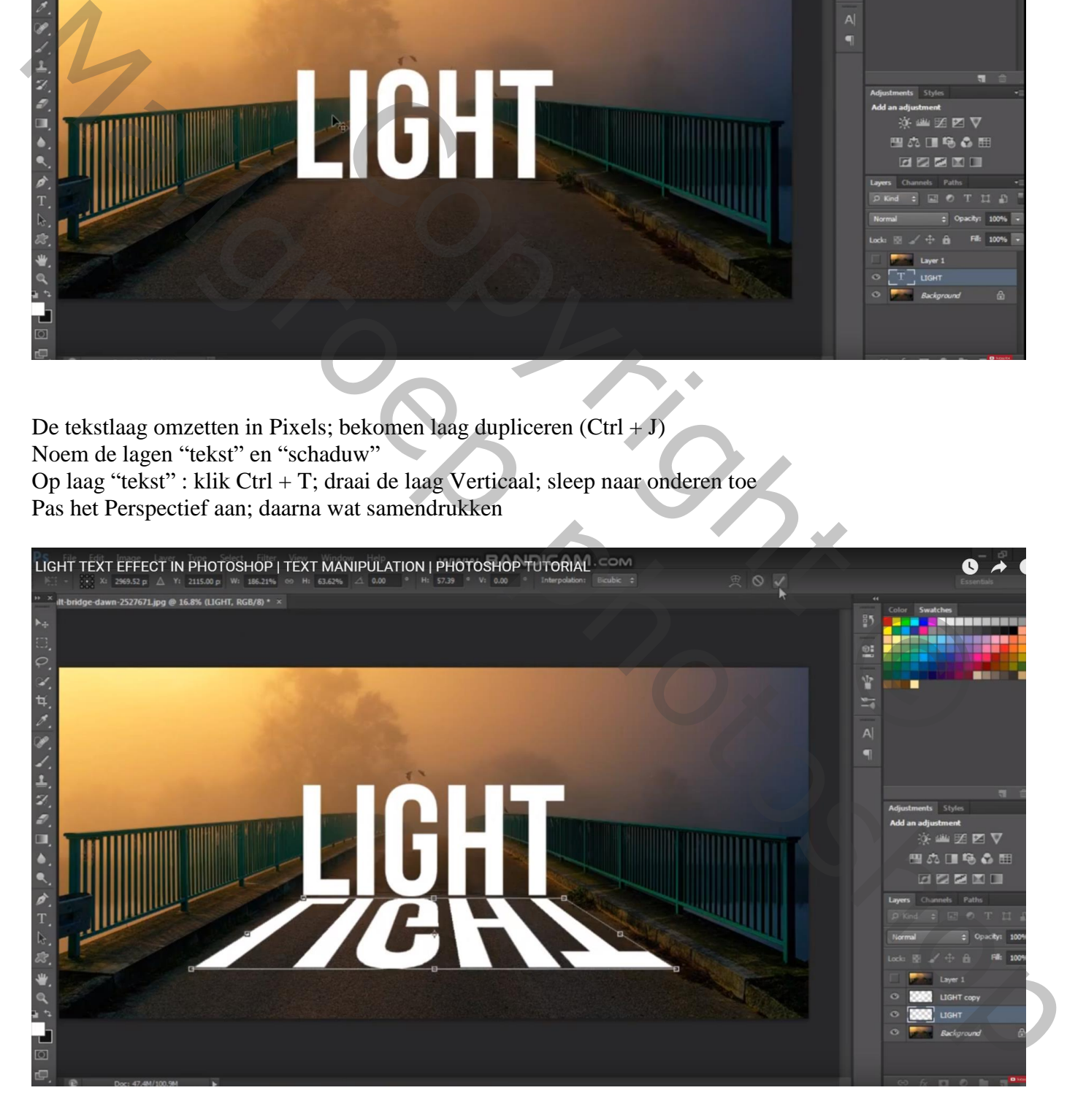

Voeg boven de achtergrond laag een Aanpassingslaag 'Kleurtoon/Verzadiging' toe Verzadiging  $= -35$ 

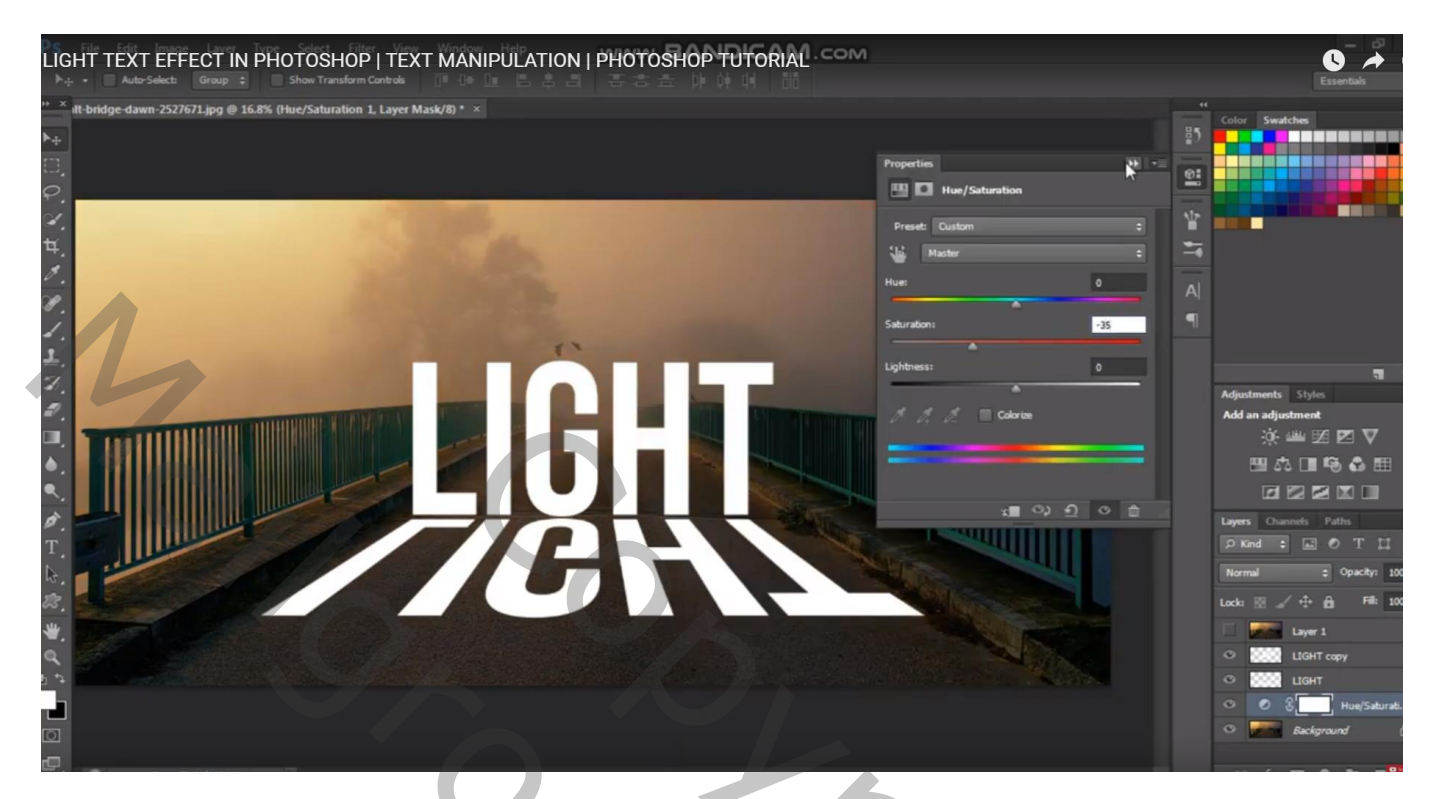

Nog een Aanpassingslaag 'Belichting' : Belichting = -4 of minder als je het niet zo donker wenst (-2)

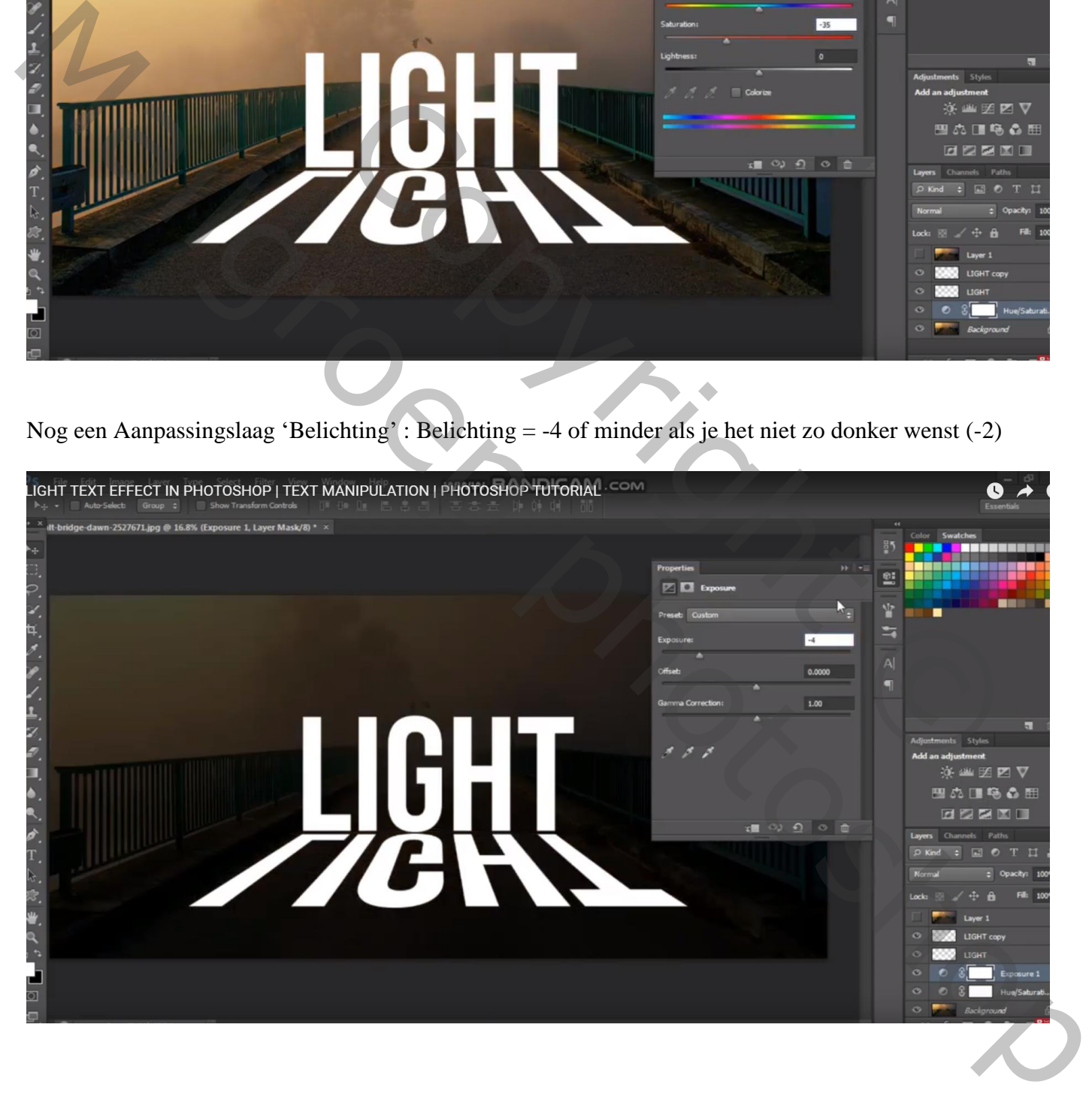

## Bovenste "laag1" weer zichtbaar en actief maken; maak van de laag een Uitknipmasker boven de "tekst" laag

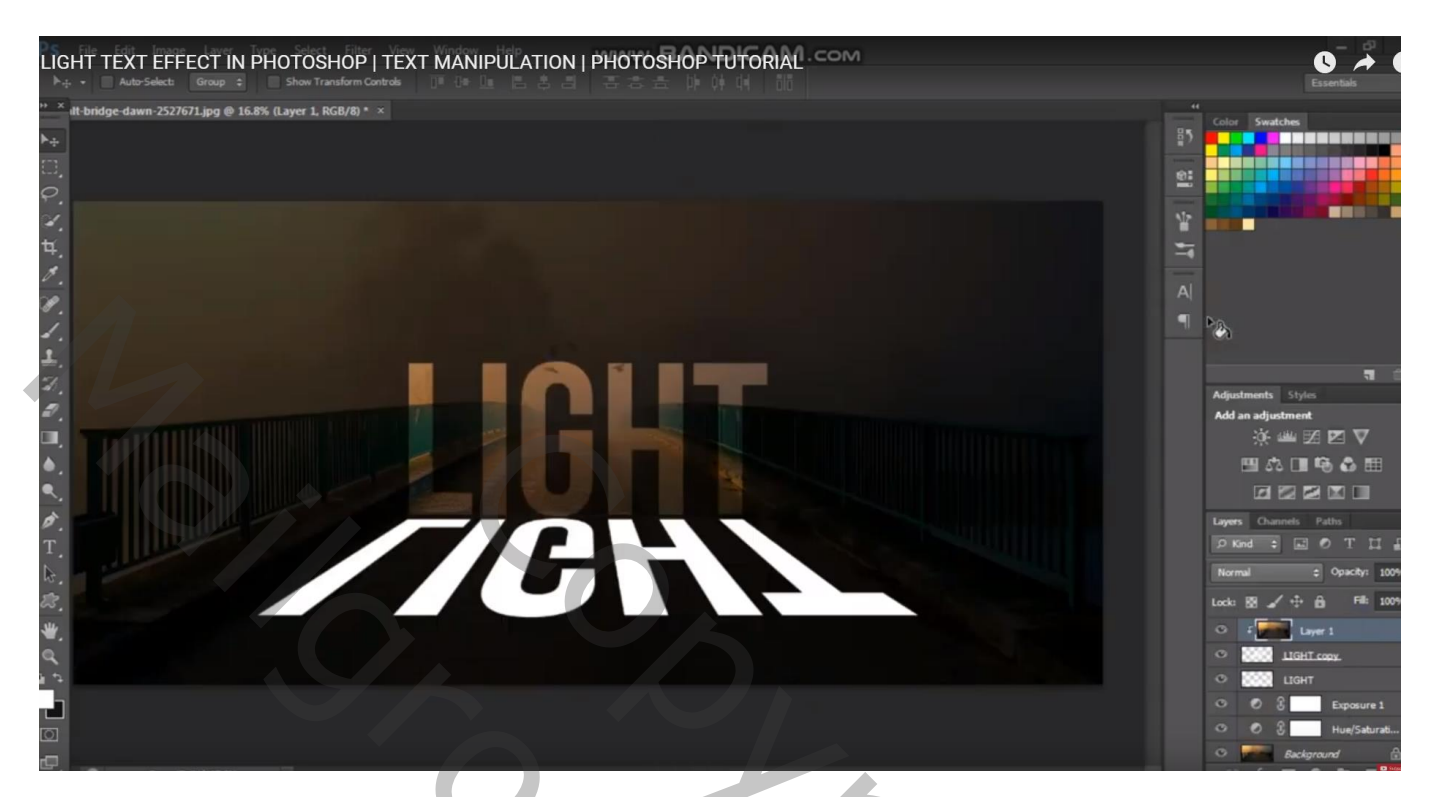

De laag "schaduw"onzichtbaar maken Activeer de "tekst" laag; geef laagstijl 'Lijn' : 3 px, buiten, Normaal, wit

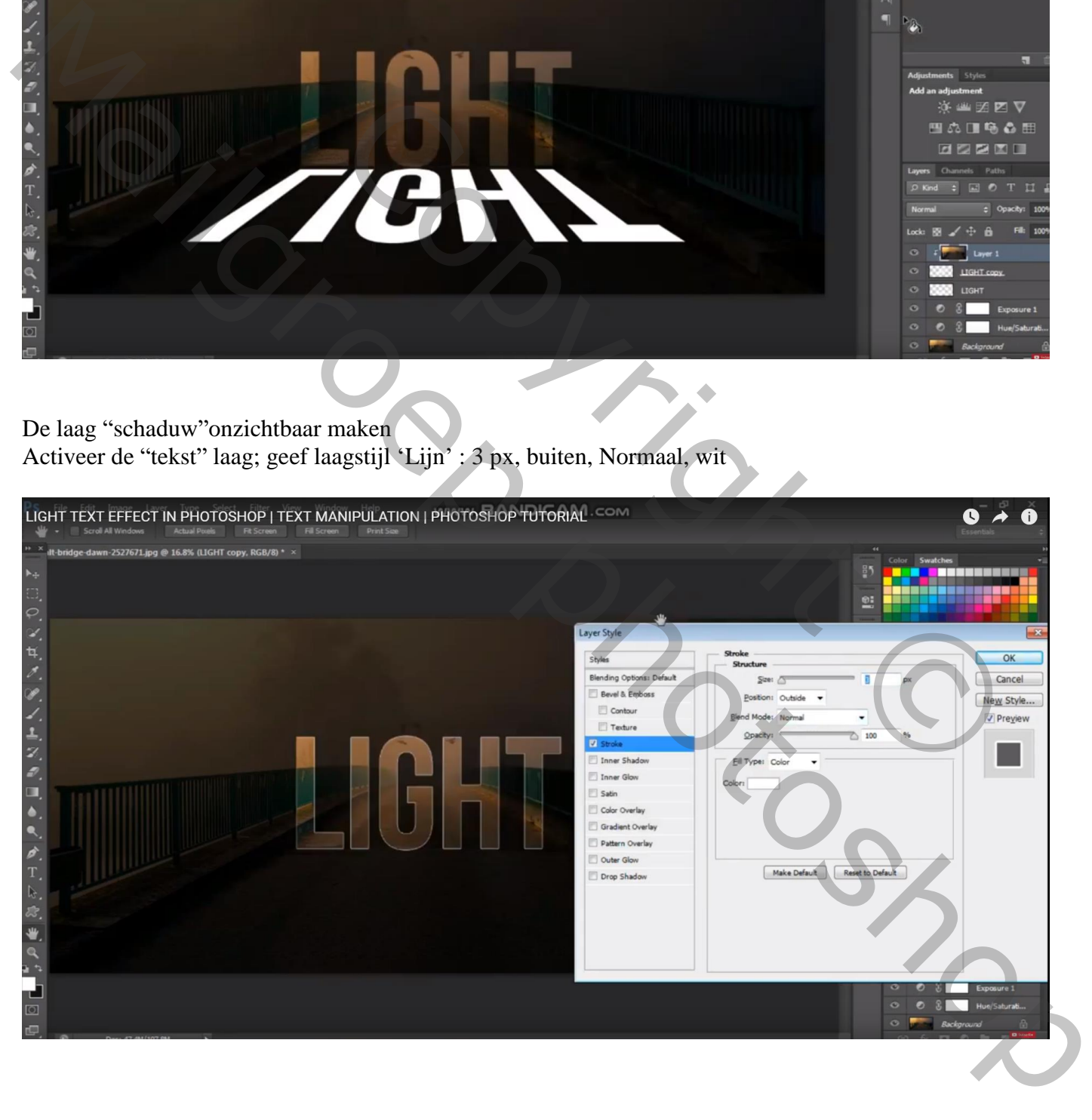

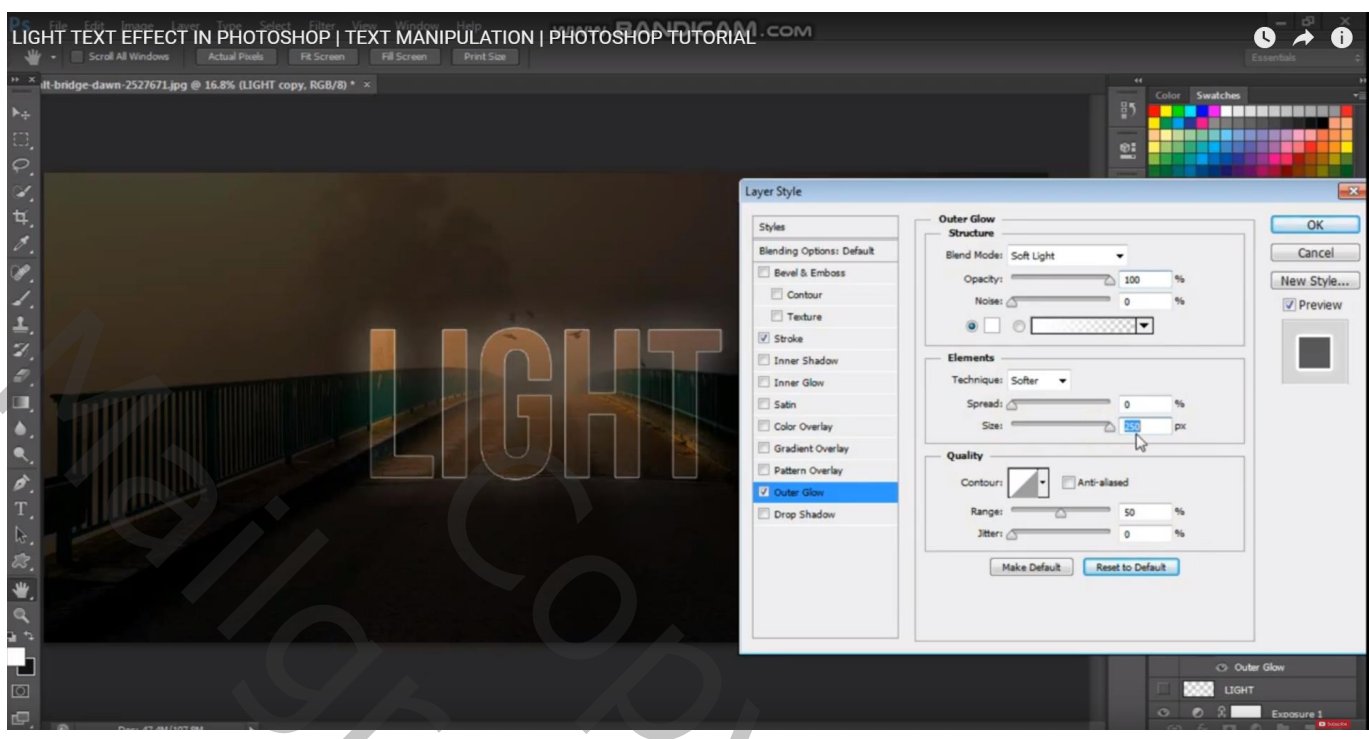

Laagstijl 'Gloed Binnen' : Bedekken, 100%, wit, grootte = 250 px

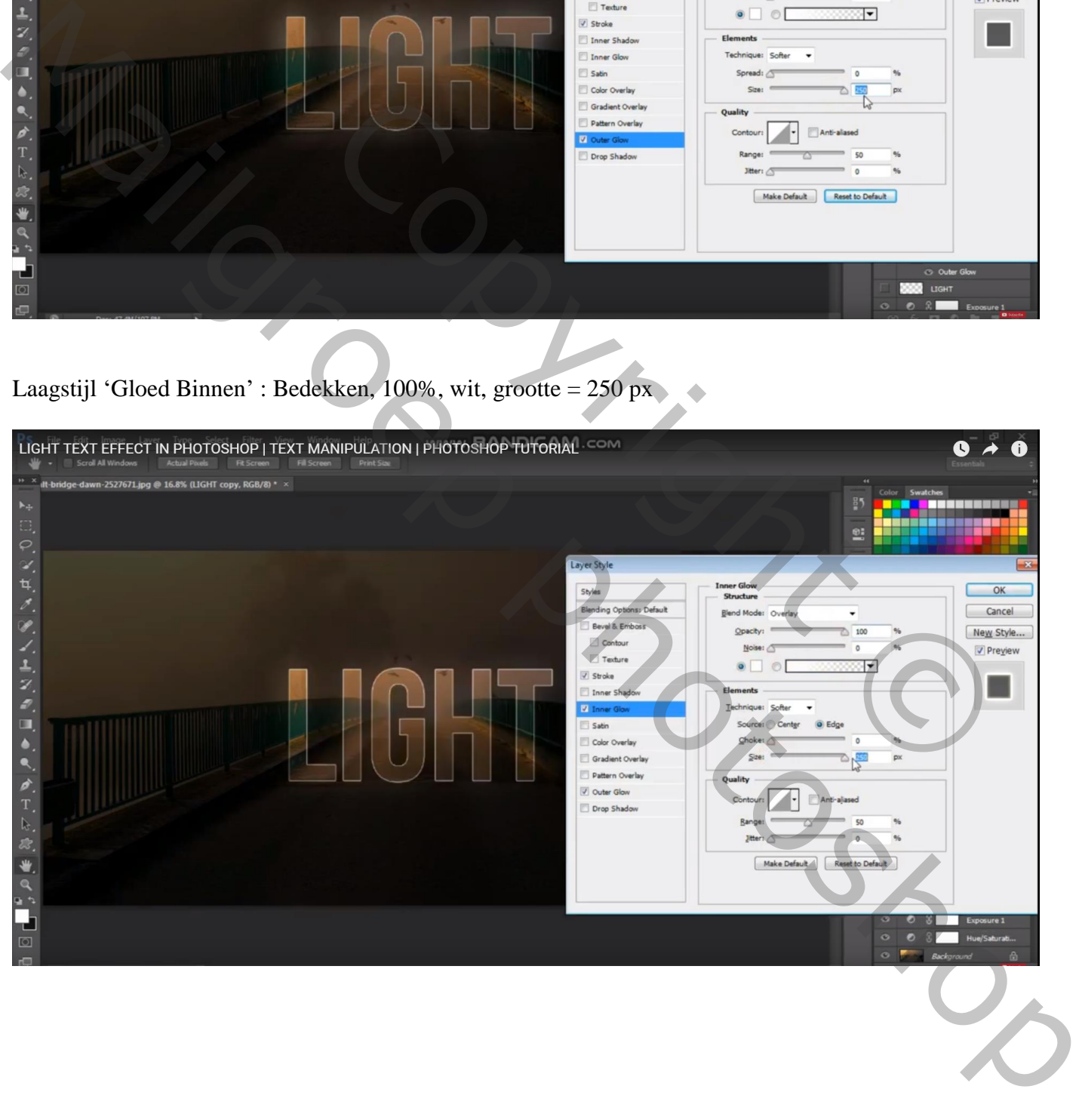

De laag "schaduw"weer zichtbaar en actief maken (is verticaal gedraaid) Zet voor die laag de modus op Bedekken

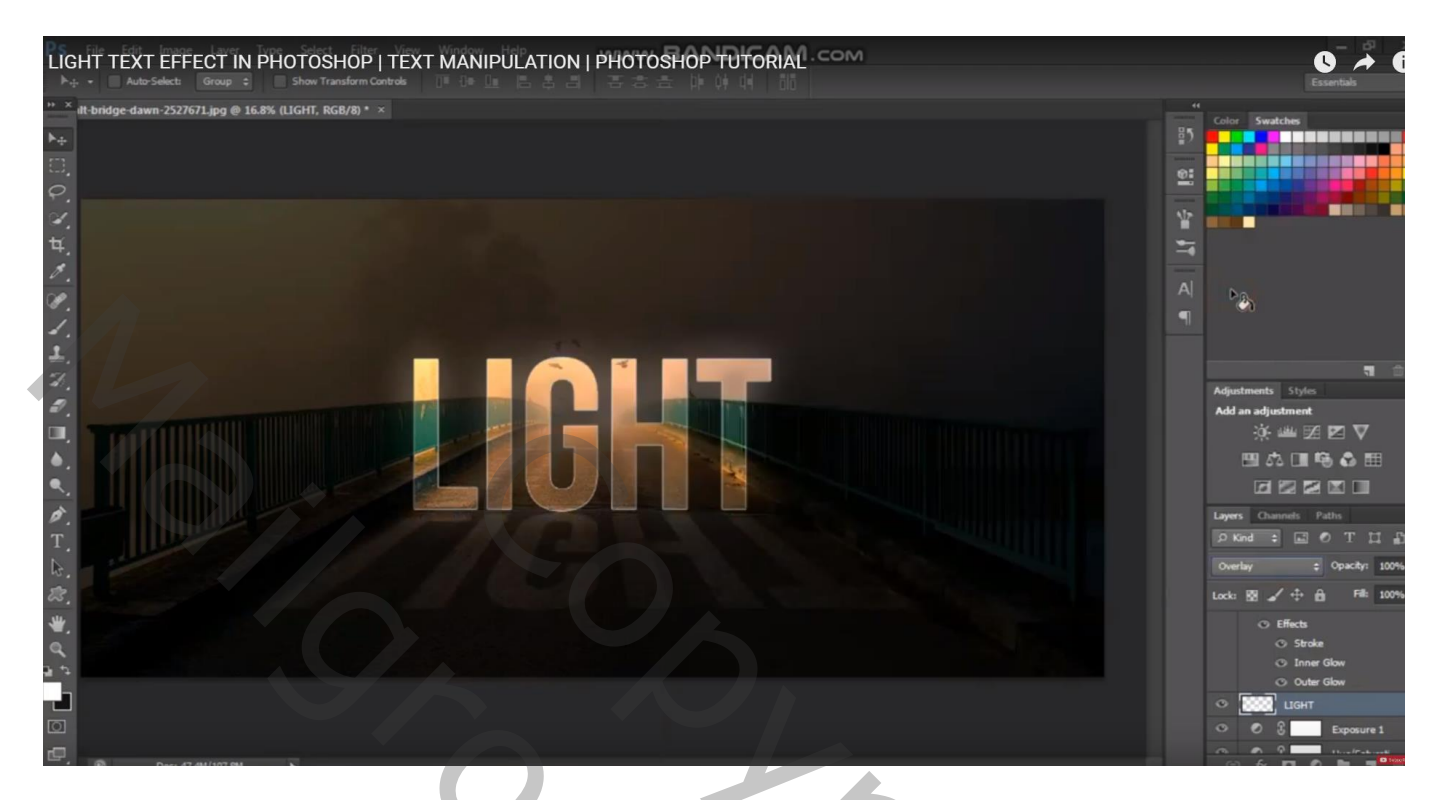

Voeg aan die laag "schaduw" een laagmasker toe; op het laagmasker trek je een Lineair wit zwart verloop van boven naar beneden ; je bekomt een mooi schaduw effect voor je tekst

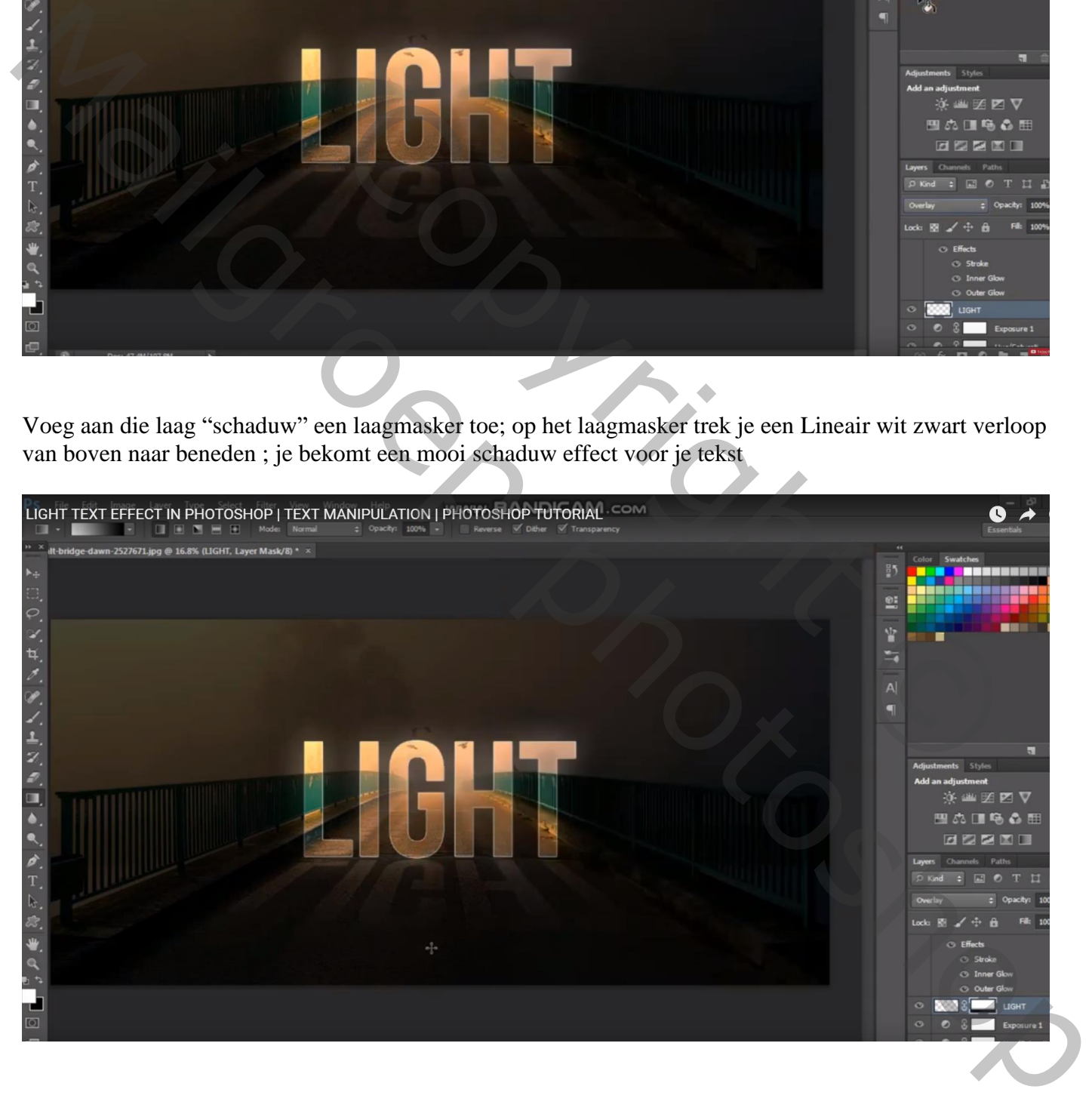

Vergeet niet van de afbeeldingsgrootte aan te passen

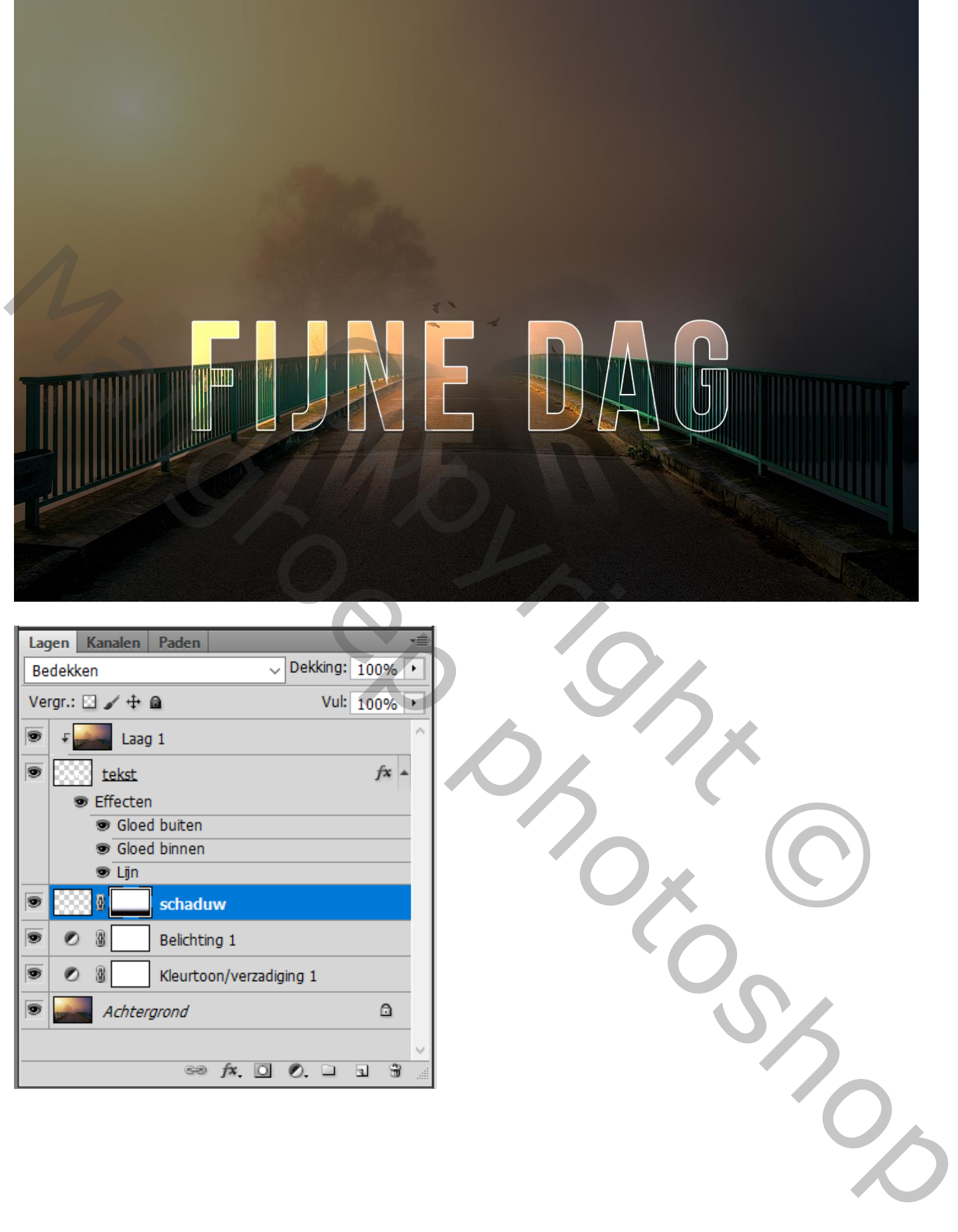

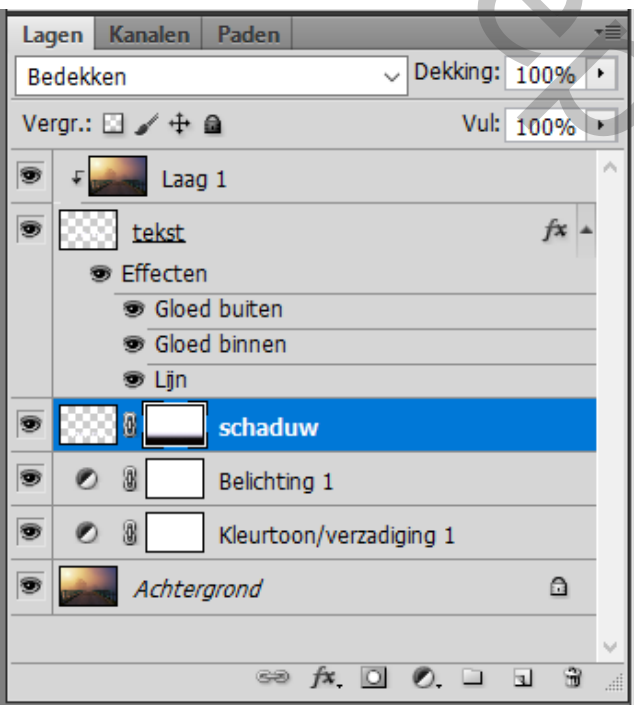

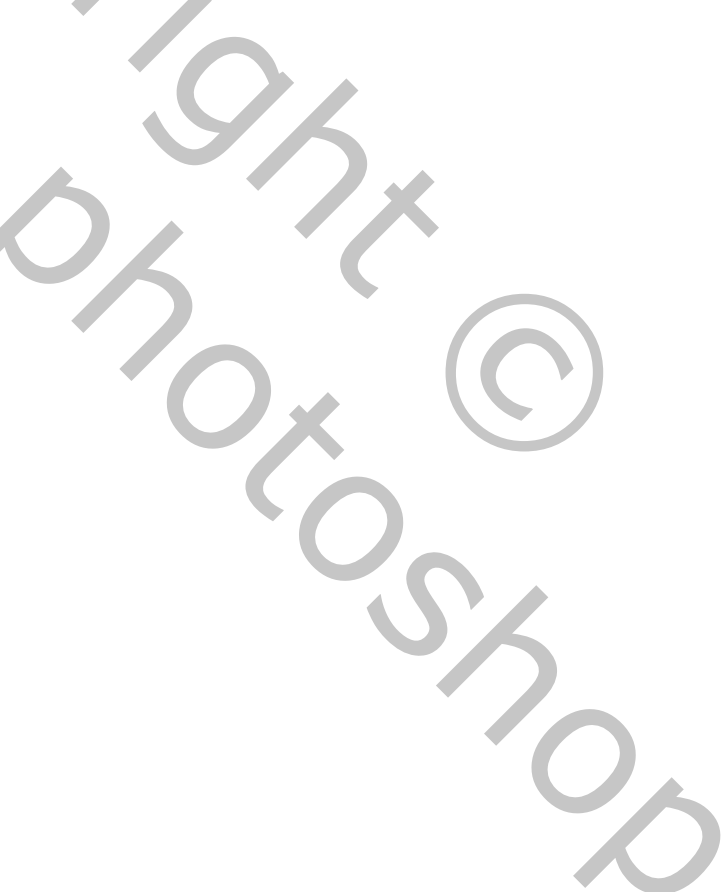